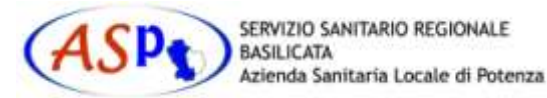

## **UTILIZZO DEL PERSONAL COMPUTER – Corso A -**

**Hardware:** componenti interne, unità periferiche di I/O, categorie di computer, architettura del computer.

**Software:** sistema operativo, software applicativo, evoluzione dei linguaggi, programmi eseguibili,

**Telecomunicazioni:** mezzi trasmissivi, collegamenti, servizi telematici

**Sicurezza:** integrity, privacy.

**Gestione dei files e delle cartelle**: copiare, rinominare e cancellare file. Recuperare i file cancellati. Organizzare le cartelle in modo funzionale. Creare e gestire dei link. Ricercare dei file e delle cartelle in base al nome e/o al testo contenuto, ricerca avanzata. Riordinare gli oggetti. Comprimere file e cartelle. Stampare i file. Visualizzare le code di stampa. Annullare una stampa in corso.

**Il Desktop o Scrivania**: proprietà del desktop, pulsante start, pannello di controllo, spegnere e riavviare il computer.

**Lavorare con le finestre:** pulsanti di una finestra, ridimensionare e spostare una finestra.

**Applicazioni:** installare e disinstallare le applicazioni. Uso simultaneo di più applicazioni. Guida in linea.

**Internet:** Pagine e siti web, gli indirizzi web, i diversi tipi di browser, i pulsanti di navigazione, memorizzare gli indirizzi preferiti. Modalità per utilizzare i browser. Motori di ricerca.

**Posta elettronica:** Utilizzo della posta elettronica anche con allegati.

**I virus informatici:** tipi di virus, trasmissione dei virus. Verificare la funzionalità dell'antivirus. Aggiornare l'antivirus. I file in quarantena. Controllo dei supporti di memorizzazione (penne USB e dischi esterni). Accortezze per evitare i virus.

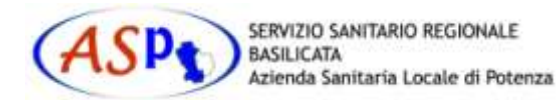

CORSO INFORMATICA

## **ELABORAZIONE DEI TESTI – Corso B -**

Operazioni base – (corso B1)

**Le componenti di un computer:** hardware (le periferiche più comuni e le componenti interne) e software (sistemi operativi e software applicativi più comuni)

**Il word processor:** vantaggi del word processor, programmi più diffusi, interfaccia del word processor. Formati di salvataggio (rtf, doc, docx etc)

**Creare e Salvare il documento:** creare, salvare e modificare un documento. Impostazioni generali. Inserire, selezionare, copiare, spostare e cancellare un testo. Trovare e sostituire parole o frasi.

**Le formattazioni più comuni:** cambiare il tipo, lo stile e la dimensione del carattere, cambiare il colore del testo.

**Operazioni Avanzate – Caratteristiche di Microsoft Word:** barre degli strumenti, simboli, interruzione di pagina. Elenchi puntati e numerati.

**Stampare un documento:** impostare i margini. Layout di pagina. Stampare un documento.

## Operazioni avanzate - (corso B2)

**Formattazioni Avanzate:** rientri e tabulazioni, interlinea del documento, bordi e sfondo. Copiare le formattazioni

**Modelli e Stili:** scegliere un modello, lavorare su un modello, lavorare con gli stili. Giustificare e sillabare il testo, correggere ortografia e grammatica, numerare le pagine. Intestazione e piè di pagina.

**Tabelle e Immagini:** creare una tabella, inserire testi e modificare una tabella, gestire righe e colonne. Inserire un'immagine. Formato immagine. Adattare l'immagine al documento. Oggetti WordArt. Creare un grafico in Word. Inserire altri oggetti nel documento Word.